#### Предупреждения, предостережения и примечания

*Предостережения* нужно соблюдать, чтобы избежать поломок вашего оборудования.

*Примечания* содержат важную информацию и полезные советы по работе вашего принтера.

#### **Удалите с принтера все пленки и защитные покрытия**

# LQ-630 *Руководство по установке*

Следуйте указаниям из памятки по удалению защитных материалов.

Сохраните все упаковочные и защитные материалы на случай, если вам понадобится перевозить принтер в будущем.

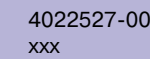

# Распаковка принтера

*Предупреждения:* Предупреждениям необходимо следовать во избежание получения травм.

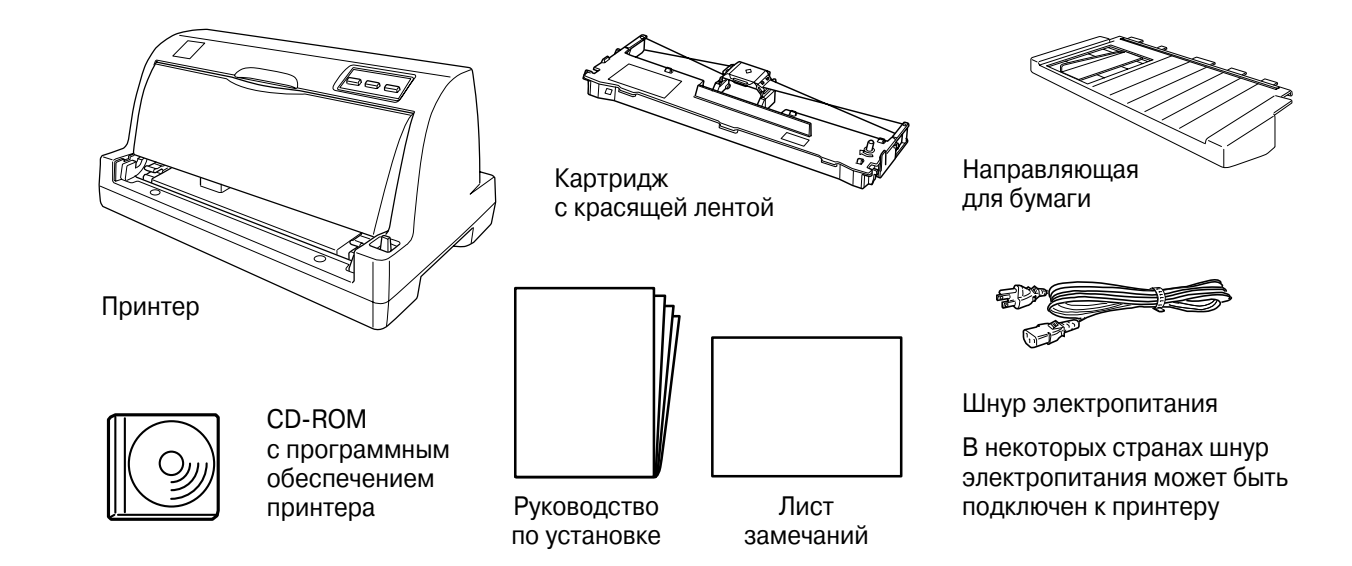

- 1. Убедитесь, что принтер выключен и отсоединен от электросети.
- 2. Откройте крышку принтера и переведите печатающую головку принтера немного вправо.

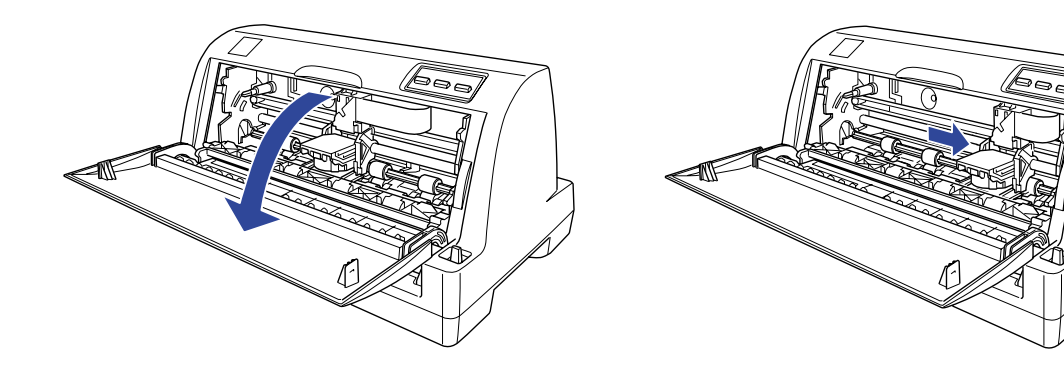

# Подключение принтера к компьютеру 3

3. Поднимите прижимную планку бумаги.

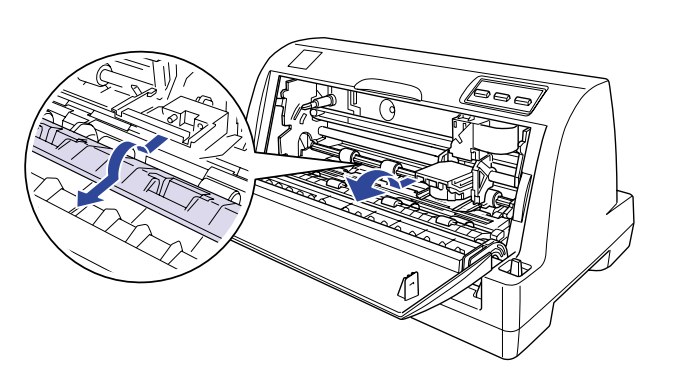

- 4. Выньте картридж из упаковки.
- 5. Отделите лентоподъемную вилку от картриджа, потянув ее вперед.

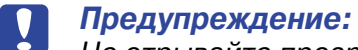

Не отрывайте прозрачную пленку на лентоподъемной вилке, иначе принтер может замять бумагу или работать неправильно.

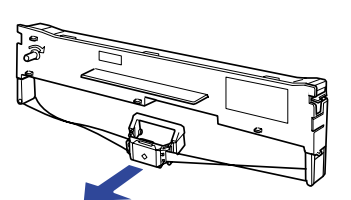

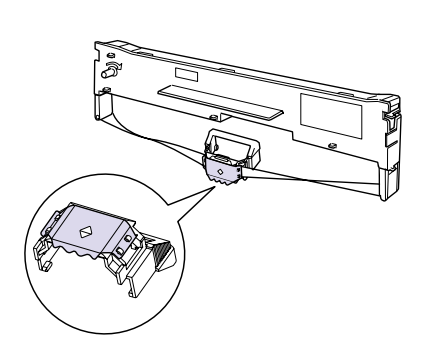

6. Вставьте картридж в принтер, затем плотно прижмите обе стороны картриджа, чтобы пластиковые зацепы защелкнулись в отверстиях.

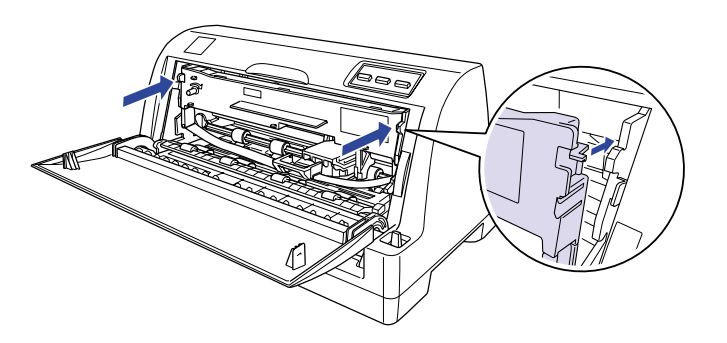

7. Удерживая лентоподъемную вилку, продвиньте ее выступающие части с обеих сторон в отверстия на печатающей головке, пока она не защелкнется.

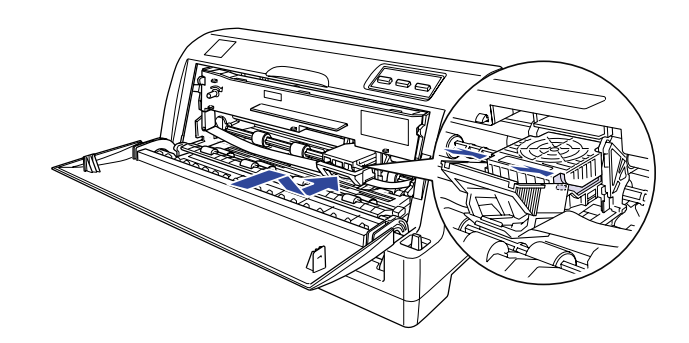

8. Поверните натяжной ролик ленты, чтобы подтянуть ленту на место; она не должна быть перекручена или замята.

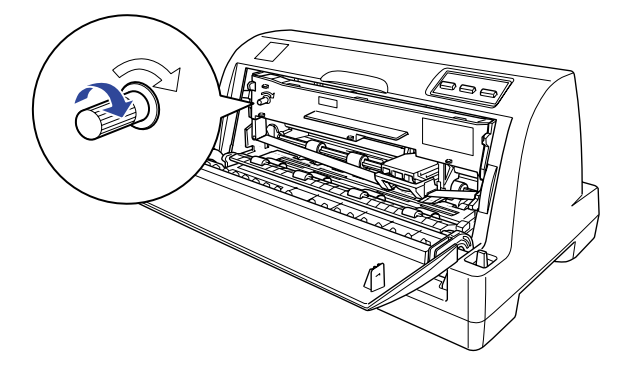

9. Опустите прижимную планку, закройте крышку принтера. 10.Установите направляющую для бумаги.

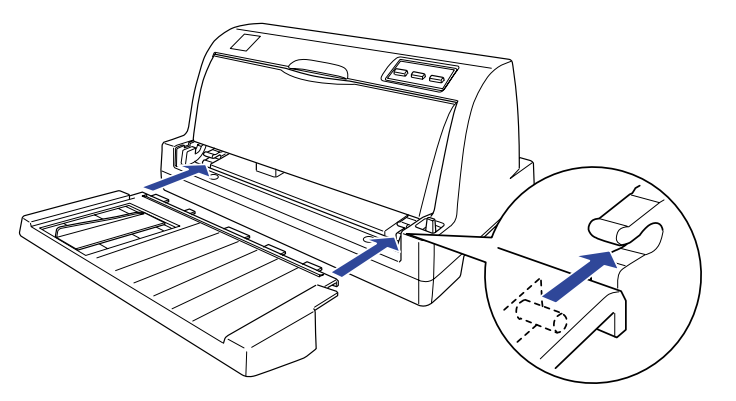

# Сборка принтера

## **Подключение принтера**

Убедитесь, что принтер и компьютер выключены, затем подключите интерфейсный кабель к принтеру и компьютеру.

### **Подключение принтера к электросети**

Убедитесь, что принтер выключен, затем подключите шнур питания к заземленной розетке.

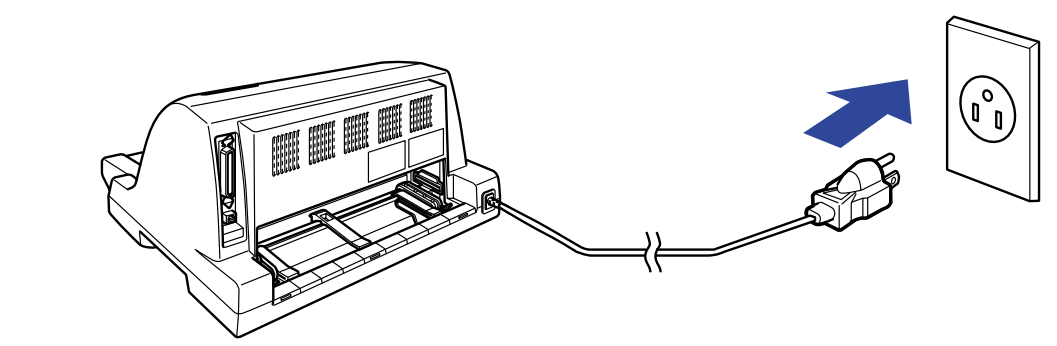

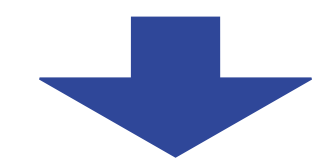

### **Установка программного обеспечения под управлением Windows Me, 98, 95, XP, 2000 или NT 4.0**

#### *Примечание:*

Для установки ПО под управлением Windows XP, 2000 или NT 4.0 вам могут потребоваться права администратора. Если у вас возникнут проблемы, обратитесь с вопросами к вашему системному администратору.

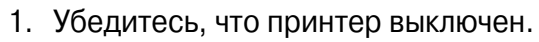

- 3. Выберите **Install Software** и щелкните
- 4. Выберите принтер и следуйте инструкциям на экране.

2. Вставьте компакт-диск с ПО в привод CD-ROM. Откроется диалоговое окно программы установки.

#### *Примечание:*

Если окно программы установки не появится, дважды щелкните значок *Setup.exe* в окне с содержимым CD-ROM.

# **Для DOS-программ**

Для управления принтером из DOS-программ нужно указать используемый принтер.

Если в списке принтеров в программе нет вашего принтера, выберите первый доступный принтер из списка ниже.

Выберите принтер EPSON на соответствующем этапе процедуры установки или настройки. Если в списке принтеров в программе нет вашего принтера, выберите первый доступный принтер из списка ниже.

**После установки ПО печати принтер готов к работе.**

# Установка программного обеспечения принтера

**EPSON** 

 $\leftrightarrow$  $\sum_{\langle \cdot \cdot \rangle}$ 

 $\mathbb{E}$ …  $\overline{\mathbf{i}}$ 

# *Получение дополнительной информации*

## **Справочное руководство**

Справочное руководство содержит подробные сведения о функциях принтера, аксессуарах, ПО печати, устранении неполадок и технические характеристики.

Для просмотра Справочного руководства с компакт-диска выполните следующее.

- 1. Вставьте компакт-диск с ПО принтера в привод CD-ROM.
- 2. Дважды щелкните значок **User Guides**. Откроется окно интерактивного руководства.

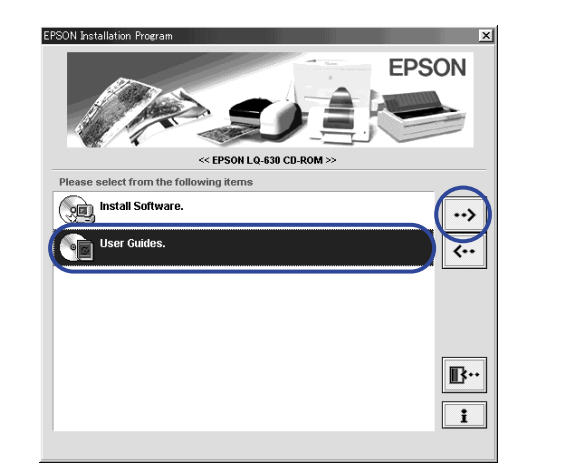

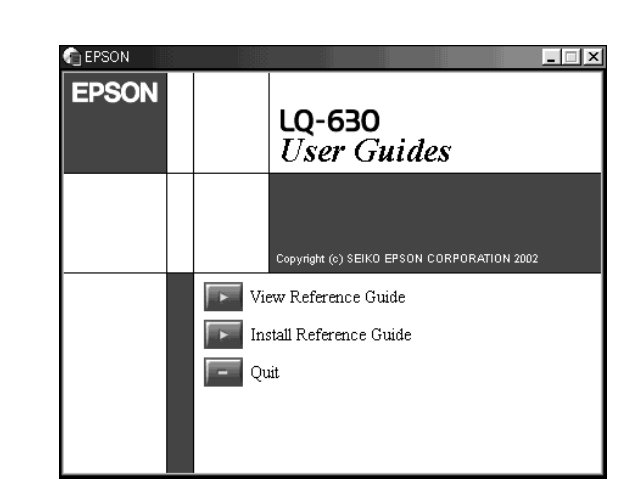

# **Замена картриджа с красящей лентой**

#### *Внимание:*

Если вы только что печатали, детали принтера могут быть горячими; подождите нескольких минут, пока они остынут.

Если отпечатки становятся бледными, пора менять картридж. Для этого выполните следующие действия.

Все права защищены. Никакую часть данного документа нельзя воспроизводить, хранить в поисковых системах или передавать в любой форме и любыми способами (электронными, механическими, путем копирования, записи или иными) бе невозможностью (за исключением США) строгого соблюдения инструкций по работе и поддержке, разработанных SEIKO EPSON CORPORATION.

SEIKO EPSON CORPORATION не несет ответственности за любые повреждения или проблемы, возникшие из-за использования любых функций или продуктов, не являющихся оригинальными продуктами EPSON (Original EPSON Products) или про Общее примечание: прочие названия продуктов упоминаются в документе исключительно в целях идентификации и могут являться торговыми марками соответствующих владельцев. EPSON отрицает владение любыми правами на эти марки.

- 1. Убедитесь, что принтер выключен и отключен от электросети.
- 2. Откройте крышку принтера и поднимите прижимающую бумагу планку.

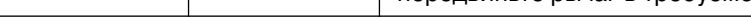

 $\blacksquare$  = выкл.,  $\square$  = вкл.,  $\square$  = мигает ••• = короткая серия гудков (три гудка)

- 3. Удерживая прижимную вилку картриджа, передвиньте печатающую головку немного влево.
- 4. Выньте картридж, потянув прижимную вилку картриджа и корпус картриджа вперед.
- 5. Повторите шаги 5-10 из раздела "Сборка принтера" в начале этой интсрукции.

#### *Примечание:*

EPSON рекомендует использовать оригинальные картриджи с красящей лентой (S015290).

#### **Индикация ошибок**

Если принтер перестанет работать и загорятся или замигают одна или несколько лампочек на передней панели, или принтер начнет издавать гудки, определите источник неполадки по таблице.

Дополнительные комбинации индикаторов см. в справочном руководстве.

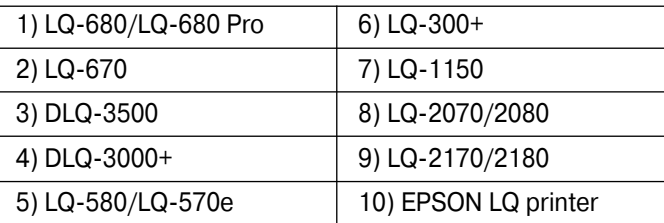

Зеленый и желтый провод должны быть подключены к клемме вилки, отмеченной буквой E или значком заземления  $(\underline{\bot})$ .

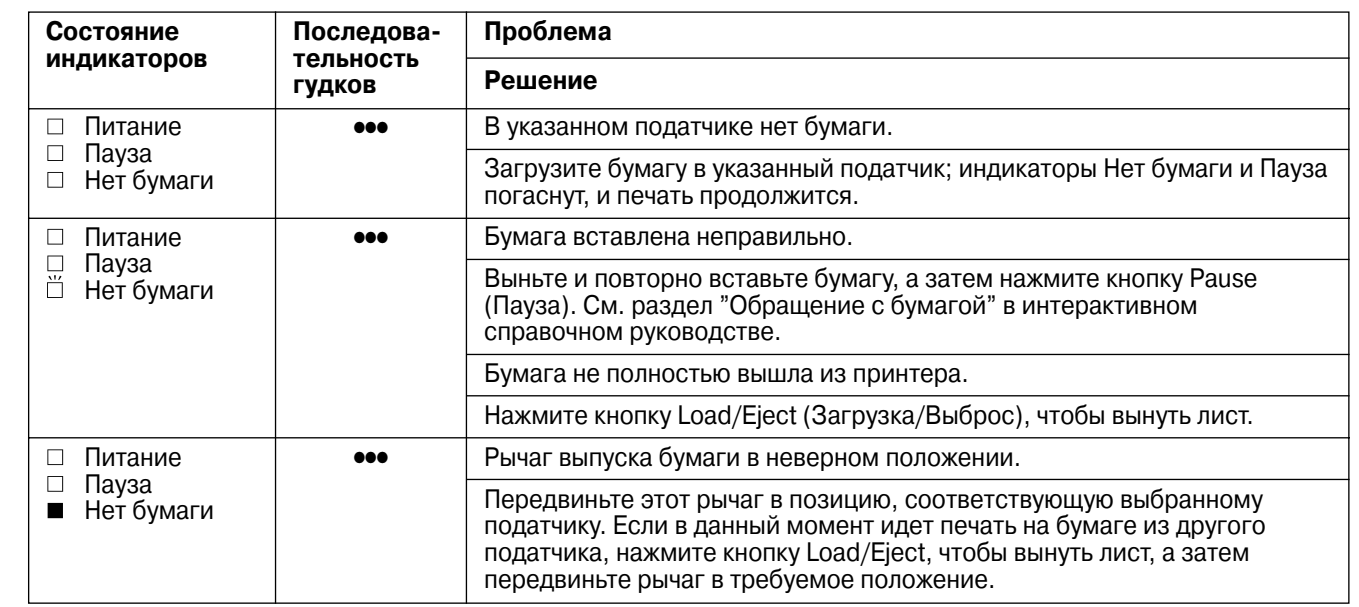

# *Сведения о безопасности и окружающей среде*

#### **Обозначение нагревающихся деталей принтера**

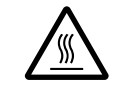

Этот значок стоит на печатающей головке и других нагревающихся при работе принтера частях. Никогда не касайтесь этих деталей сразу после печати: дайте им остыть в течение нескольких минут.

### **Важные инструкции по безопасности**

Изучите эти инструкции перед работой с принтером. Также соблюдайте все предостережения и указания, нанесенные на корпус принтера.

#### *Внимание:*

- Убедитесь, что кабель питания соответствует местным стандартам безопасности.
- ❑ Не блокируйте и не закрывайте отверстия в корпусе принтера.
- ❑ Используйте источник электропитания только того типа, который указан на заводской этикетке принтера.
- ❑ Подключайте все оборудование к правильно заземленным розеткам электропитания.
- ❑ Не используйте поврежденный или потертый шнур питания.
- ❑ Если вы используете для принтера удлинитель, убедитесь, что общая нагрузка от всех устройств, подключенных к удлинителю, не превышает максимально допустимой. Также убедитесь, что общая нагрузка от всех устройств, подключенных к стенной розетке, не превышает максимально допустимой.
- ❑ Отключайте принтер перед очисткой. Очищайте принтер только влажной салфеткой.
- ❑ Не проливайте на принтер жидкость.
- ❑ Не пытайтесь проводить техосмотр и ремонт принтера самостоятельно.
- ❑ Отключите принтер и передайте для обслуживания квалифицированному персоналу в следующих случаях:
	- i. шнур питания или штепсель повреждены;
	- ii. в принтер попала жидкость;
	- iii. принтер упал или его корпус поврежден;
	- iv. принтер работает неправильно или заметно медленнее, чем обычно.

### **Выбор места для принтера**

- ❑ Размещайте принтер на плоской, устойчивой поверхности, шире основания принтера по всем направлениям. Принтер не будет правильно работать, если он наклонен или стоит под углом.
- ❑ При необходимости расположите принтер там, где его удобно подключить к ЛВС.
- ❑ Оставьте достаточно места перед принтером для выброса бумаги и вокруг принтера для вентиляции.
- ❑ Не ставьте принтер в места, подверженные резким изменениям температуры и влажности. Также держите принтер вдали от прямого солнечного света, яркого электрического света и источников тепла.
- ❑ Избегайте запыленных и подвергающихся ударам и вибрации мест.
- ❑ Помещайте принтер около электрической розетки, чтобы при необходимости его легко можно было отключить от сети.
- ❑ Держите всю компьютерную систему вдали от потенциальных источников электромагнитных помех, таких, как громкоговорители или головные блоки беспроводных телефонов.
- ❑ Не подключайте принтер к розеткам с настенными выключателями или автоматическими таймерами. Перерыв в питании может повлечь удаление информации в памяти принтера или компьютера. Также не подключайте принтер к розеткам, от которых питаются крупные электродвигатели или другие приборы, вызывающие флуктуации напряжения в сети.
- ❑ Используйте заземленную розетку; не применяйте штекер-адаптер.
- ❑ Если вы планируете установить принтер на подставку, соблюдайте следующее.
	- Применяйте подставку, способную выдержать минимум 10 кг.
	- Никогда не используйте наклонную подставку.
	- Расположите питающий и интерфейсный кабели принтера так, чтобы они не мешали подаче бумаги. По возможности заключите кабели в короб внутри подставки.

#### **Для пользователей Российской Федерации**

Фирма Seiko EPSON Corporation не несет никакой ответственности за любые повреждения или проблемы, возникшие в результате использования любых дополнительных принадлежностей или любых расходных материалов, не имеющих маркировки фирмы Seiko Epson Corporation: Original Epson Products (Оригинальное изделие фирмы Epson) или Epson Approved Products (Изделие, сертифицированное фирмой Epson).

## **Сведения о безопасности**

#### *Внимание:*

Это устройство можно заземлить. См. напряжение на заводской бирке принтера – оно должно соответствовать напряжению в местной сети.

#### **Важно:**

Провода в кабеле питания устройства кодированы цветом:

зеленый и желтый – земля синий – нейтраль коричневый – под напряжением

#### **Если необходимо сменить вилку:**

Учтите, что цвета проводов в кабеле питания могут не соответствовать цветовым меткам на клеммах вилки. Тогда сделайте следующее.

Синий провод нужно подключить к клемме вилки, отмеченной буквой N.

Коричневый провод подключите к клемме вилки, отмеченной буквой L.

Если после этого вилка придет в негодность, замените кабель питания или проконсультируйтесь у квалифицированного электрика.

Ставьте в устройство предохранители только указанного на принтере типа.